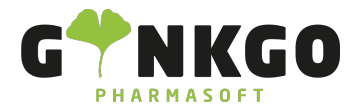

# Benutzer verwalten

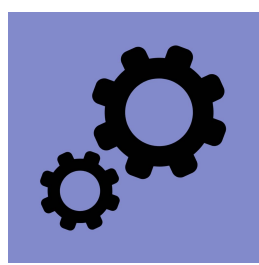

#### Benutzer verwalten

Benutzer können unter "Einstellungen" verwaltet werden. Hierzu gehen Sie in den Allgemeinen Einstellungen auf "Benutzer verwalten".

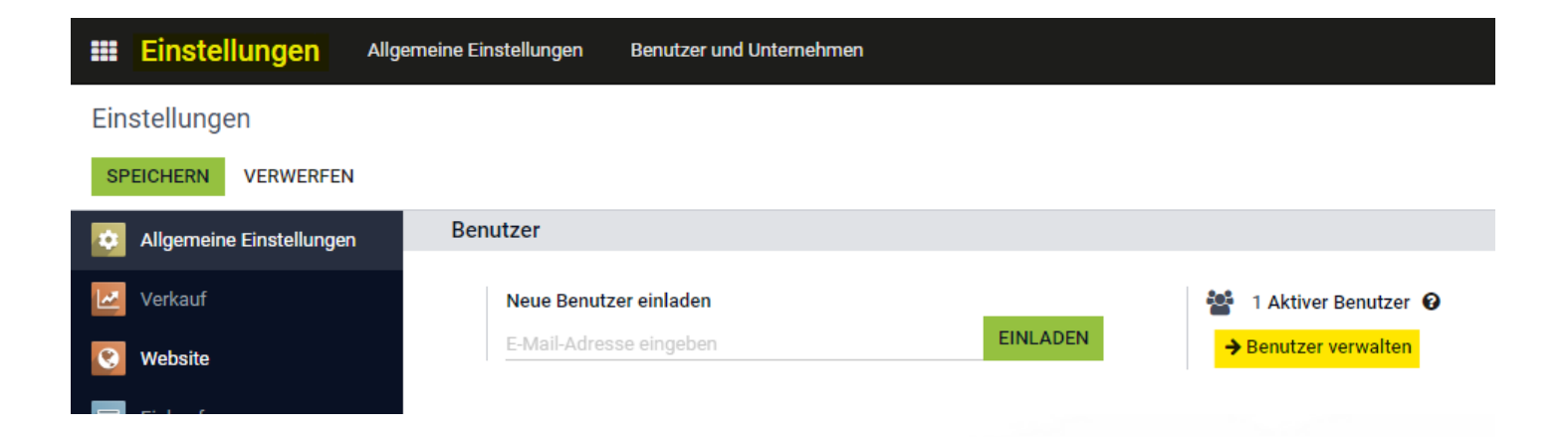

### Benutzer anlegen

Um einen Benutzer anzulegen gehen Sie auf ANLEGEN . Hier können dann alle Einstellungen zum Benutzer vorgenommen werden.

### Benutzer bearbeiten

Um einen Benutzer zu bearbeiten gehen Sie auf BEARBEITEN. Sie können so alle vorgenommen Einstellungen ändern oder neu vornehmen.

## Benutzer löschen

Um einen Benutzer zu löschen, markieren Sie die Checkbox in der Listenansicht und gehen auf "Aktion". Im Dropdown auf "Löschen".

C 02761 835 1071 @ info@ginkgo-pharmasoft.com @ https://www.ginkgo-pharmasoft.com USt.: DE355829665

Ginkgo Pharmasoft GmbH • GF: Tobias Hammeke, Justin Mester • UST-ID: DE 355829665 • Amtsgericht Olpe HRB 13214 Sparkasse Olpe-Wenden-Drohlshagen eG • IBAN: DE15 4625 0049 0000 1715 04 • BIC: WELADED1OPE

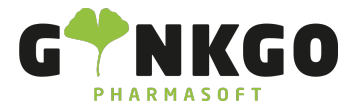

Alternativ können Sie den Dropdown auch im Benutzer selbst erreichen. Dazu dürfen Sie sich nicht im "Bearbeiten"- Modus befinden.

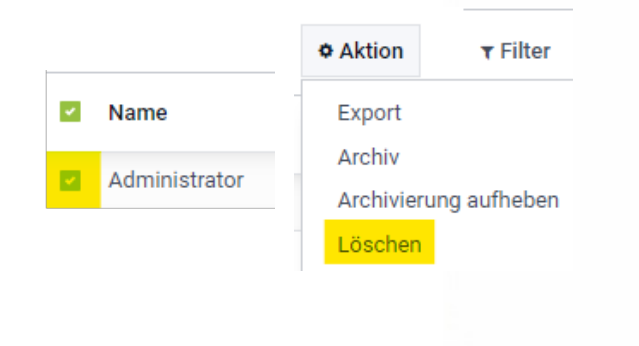

C 02761 835 1071 @ info@ginkgo-pharmasoft.com @ https://www.ginkgo-pharmasoft.com USt.: DE355829665

Ginkgo Pharmasoft GmbH • GF: Tobias Hammeke, Justin Mester • UST-ID: DE 355829665 • Amtsgericht Olpe HRB 13214 Sparkasse Olpe-Wenden-Drohlshagen eG • IBAN: DE15 4625 0049 0000 1715 04 • BIC: WELADED1OPE